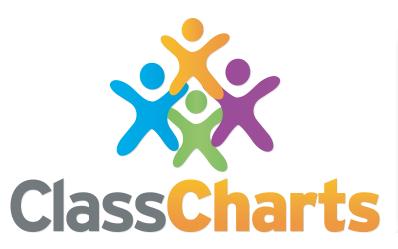

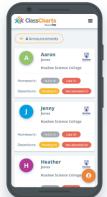

# **WORKING TOGETHER AT SHV**

Engaging parents, pupils and teachers by:

- Promoting positive achievements into the wider community.
- Sharing behaviour reports with parents and email notifications
- Help pupils see their own progress and reflect on their achievement & behaviour
- Motivate & engage pupils with rewards linked to progress and positive interactions
- Allows parents to report their child absent from school via their Class Charts account

#### **ATTENDANCE**

- Parents are updated in real time on attendance to school.
- More efficient way for schools to track and monitor attendance.
- Making it easier to reward good/outstanding attendance
- Allows parents to report their child absence from school via their Class Charts account

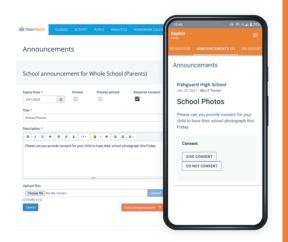

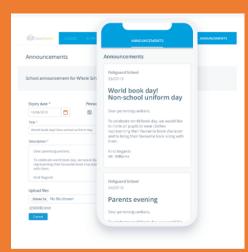

## **MEANINGFUL COMMUNICATION**

- Parents are able to easily provide consent via their Class Charts account, along with any comments they wish to share
- Allowing teachers to Communicate with both parents and pupils
- Enabling parents and pupils to have conversations with HOY and Form Tutor
- Enabling teachers to give more 1:1 support
- Class Charts allows you to send announcements to pupils and parents

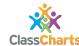

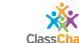

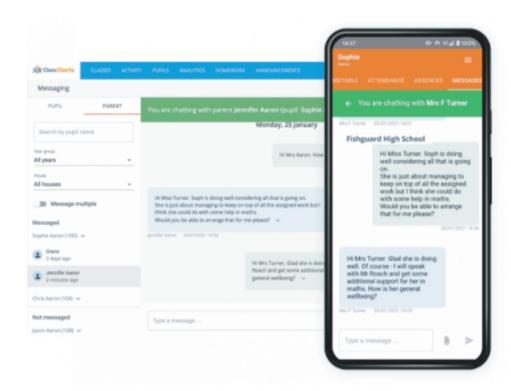

#### **HOMEWORK MADE EASIER**

- No more excuses!
- Easy to see homework timetables making it easier to track and submit
- Teachers able to track homework submissions by pupils and provide bespoke support if required

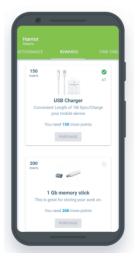

#### **REWARD STORE (COMING SOON)**

- The reward store is a system that allows schools to promote positive behaviours.
- Students spend their behaviour points through their apps accessed via mobile or internet browser.
- Self-fulfilling for students, they take ownership and responsibility for their actions
- Increasing pupil engagement

#### **REAL-TIME ACTIVITY FEED**

- Teachers can quickly respond to issues either in person or digitally
- Heads of year can see up to date real time activity feed occurring in the school
- Can keep a close eye on students.
- Parents receive real time information on how well students doing in school.

### **LOG IN GUIDE:**

- 1. Open: www.classcharts.com/parent/login
- 2. Enter your email address
- 3. Choose 'I don't have an account yet'
- 4. Enter your parent access code and name
- 5. Choose a password
- 6. Click Log-in

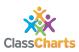

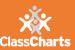